## **Business Continuity App**

iOS App User Guide

### Contents

| Contents                                                      | 3 |
|---------------------------------------------------------------|---|
| Business Continuity App Overview – My Numbers Screen          | 4 |
| Business Continuity App Overview – Business Continuity Screen | 5 |
| Business Continuity App Overview – Options Screen             | 6 |
| My Number Sub Menu                                            | 7 |
| How to use the Follow Me Service                              | 8 |

## Business Continuity App Overview – My Numbers Screen

The Business Continuity (BC) App. offers users an additional way to access a subset of Business Continuity functionality as subscribed at <u>www.mybusinesscontinuity.co.uk</u>.

Upon successful login, users are greeted with:

- A list of Business Continuity numbers from their company account
- A Business Continuity tab to filter numbers that have an active or inactive validated BC call plan
- An options tab containing information about the App
- A help section
- The logout option.

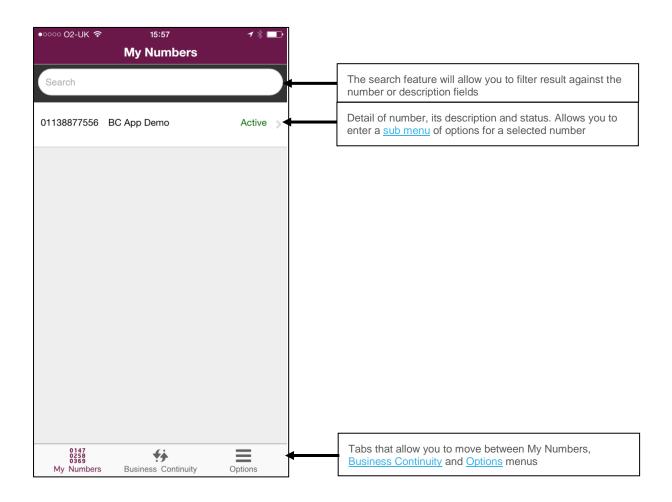

### Business Continuity App Overview – Business Continuity Screen

The Business Continuity screen on the App provides a user on the move with two click activation of predefined and validated BC plans created on the Business Continuity Portal. The screen displays them in two states, active or inactive, and allows for quick and simple activation or deactivation of the BC plan. Deactivation restores the previously active Stored Call Plan.

| ● ○ ○ ○ ○ ○ ○ ○ ○ ○ ○ ○ ○ ○ ○ ○ ○ ○ ○ ○                        |                                                                                                    |
|----------------------------------------------------------------|----------------------------------------------------------------------------------------------------|
| Business Continuity                                            |                                                                                                    |
| Search                                                         | The search feature will allow you to filter results against the number or description fields                                                                                                    |
| Inactive Active                                                | Toggle and filter between numbers that have Inactive or Active validated DR call plans.                                                                                                    |
| 01138877556 BC App Demo                                        |                                                                                                    |
|                                                                | Numbers that have validated and inactive BC plans will<br>appear in a list here. Each number can be individually<br>selected by use of the check box for immediate activation<br>of its defined BC plan. The user defined description is also<br>displayed. When toggled the numbers with Active plans will<br>be displayed. |
|                                                                |                                                                                                    |
|                                                                |                                                                                                    |
| Select All Activate                                            | Select All option will tick all boxes within the list. Activate will activate any ticked numbers. The toggled option will Deactivate a checked numbers DR plan and return the number back to the last active Stored Call Plan.                                                                                               |
| 9147<br>9359<br>0359<br>My Numbers Business Continuity Options | Tabs that allow you to move between <u>My Numbers</u> and<br>Business Continuity and <u>Options</u> menus                                                                                                    |

# Business Continuity App Overview – Options Screen

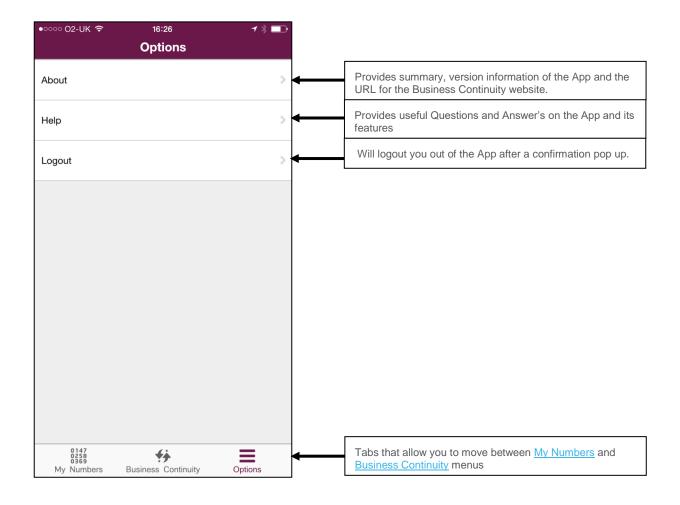

### My Number Sub Menu

The My Number sub menu gives the user access to a range of services that can be activated or viewed from a smart device whilst on the move.

| •୦୦୦୦ O2-UK 🗢 16:30                                        | ◀ 券 💶 •    |                                                                                                    |
|------------------------------------------------------------|------------|----------------------------------------------------------------------------------------------------|
| K My Numbers 01138877556                                   |            | Back button to previous menu and detail of the number being viewed. Access to the Options menu.                            |
| Bc App Demo<br>BC App Demo Call Plan                       | Active     | Information about the User defined description, most recent call plan used and the call plan status of the selected number |
| POINT MY NUMBER                                            | r          | Shows the App call control options and which point my number option is active.                                             |
| Bollow Me                                                  | >          | Follow me - Point your number to one or more destinations which will ring simultaneously when your                         |
| Voicemail to Email                                         | >          | number is called. <u>Voicemail to Email</u> - Point your number to voicemail and                                           |
| Stored Call Plans                                          | Active 🔪 🔫 | receive the recorded message to a defined email<br>address. Will be greyed out if not subscribed to.                       |
| Enable Business Continuity                                 | $\supset$  | Stored Call Plans - Point your number to an existing call plan previously created on the Business Continuity portal.       |
| STATISTICS                                                 |            | Enable Business Continuity Slider – One touch activation of your Business Continuity Portal defined BC                     |
| Statistics                                                 |            | plan. If no BC plan is set option will be greyed out                                                                       |
|                                                            |            | Access to the performance statistics associated to the number selected                                                     |
| 0147<br>0258<br>0369<br>My Numbers Business Continuity Opt |            | Tabs that allow you to move between <u>My Numbers</u> and <u>Business Continuity</u> menus                                 |

### How to use the Follow Me Service

The Follow Me service is exclusive to the App and allows you to immediately point your number to an alternative destination. You can enter a number freehand or select from your contacts list.

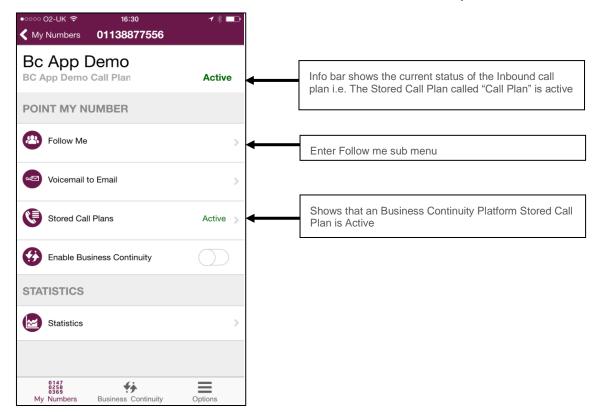

You will now presented with the Follow Me menu screen

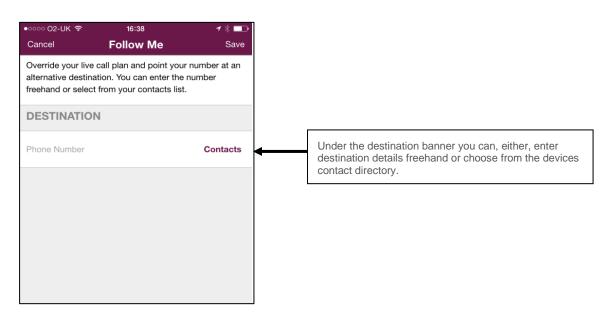

#### Click save to activate the plan.

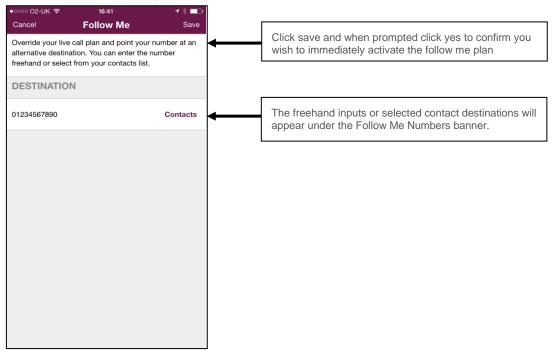

The Follow Me plan will be immediately activated and the App will return you to the My Number menu.

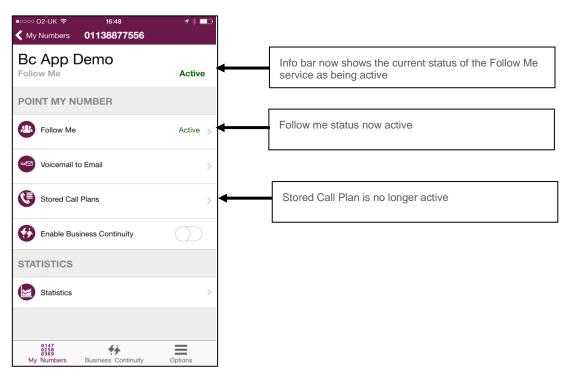